# $\begin{tabular}{c} \bf{a} & \bf{b} & \bf{c} \\ \bf{c} & \bf{d} & \bf{c} \\ \bf{c} & \bf{d} \\ \bf{e} & \bf{e} \\ \bf{e} & \bf{e} \\ \bf{e} & \bf{e} \\ \bf{e} & \bf{e} \\ \bf{e} & \bf{e} \\ \bf{e} & \bf{e} \\ \bf{e} & \bf{e} \\ \bf{e} & \bf{e} \\ \bf{e} & \bf{e} \\ \bf{e} & \bf{e} \\ \bf{e} & \bf{e} \\ \bf{e} & \bf{e} \\ \bf{e} & \bf{e} \\ \bf{e} & \bf$ CISCO.

**QUICK REFERENCE**

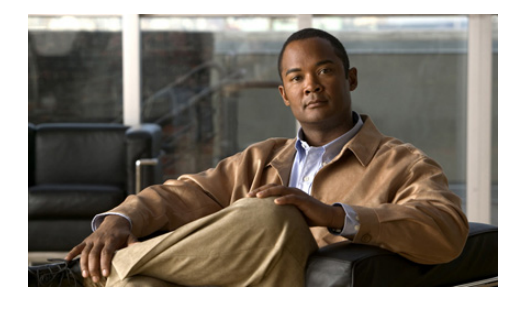

**Cisco Unified IP Conference Station 7937 for Cisco Communications Manager Express**

This quick reference is intended for Cisco Unified IP phone users who are already familiar with their phones.

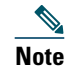

 Because of differences in phone models and features, not all procedures and soft keys described here apply to all <sup>p</sup>hones.

## **Using the Quick Reference Card**

- **•** Complete numbered items in sequence.
- **•** Choose only one bulleted item.
- **•** Bold terms identify soft keys.

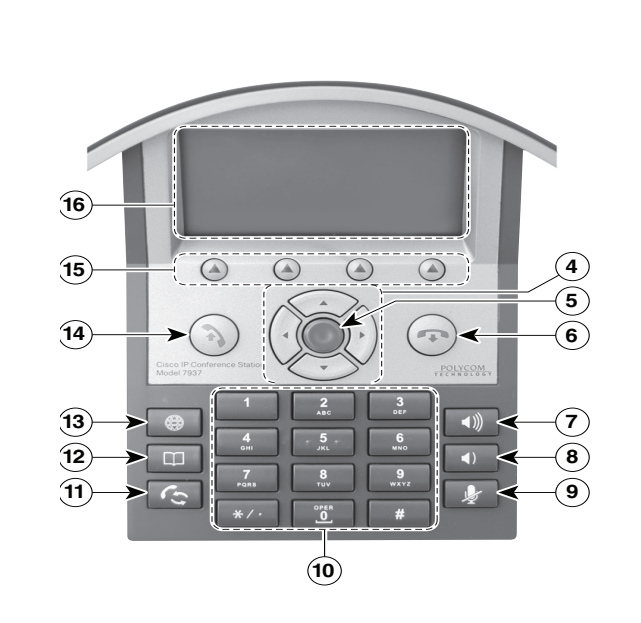

**2**

 $\forall$ 

 $\overline{\mathscr{L}}$ 

么

 $\frac{1}{2}$ 

**3**

**1**

**2**

185261

**1**

V

Ÿ

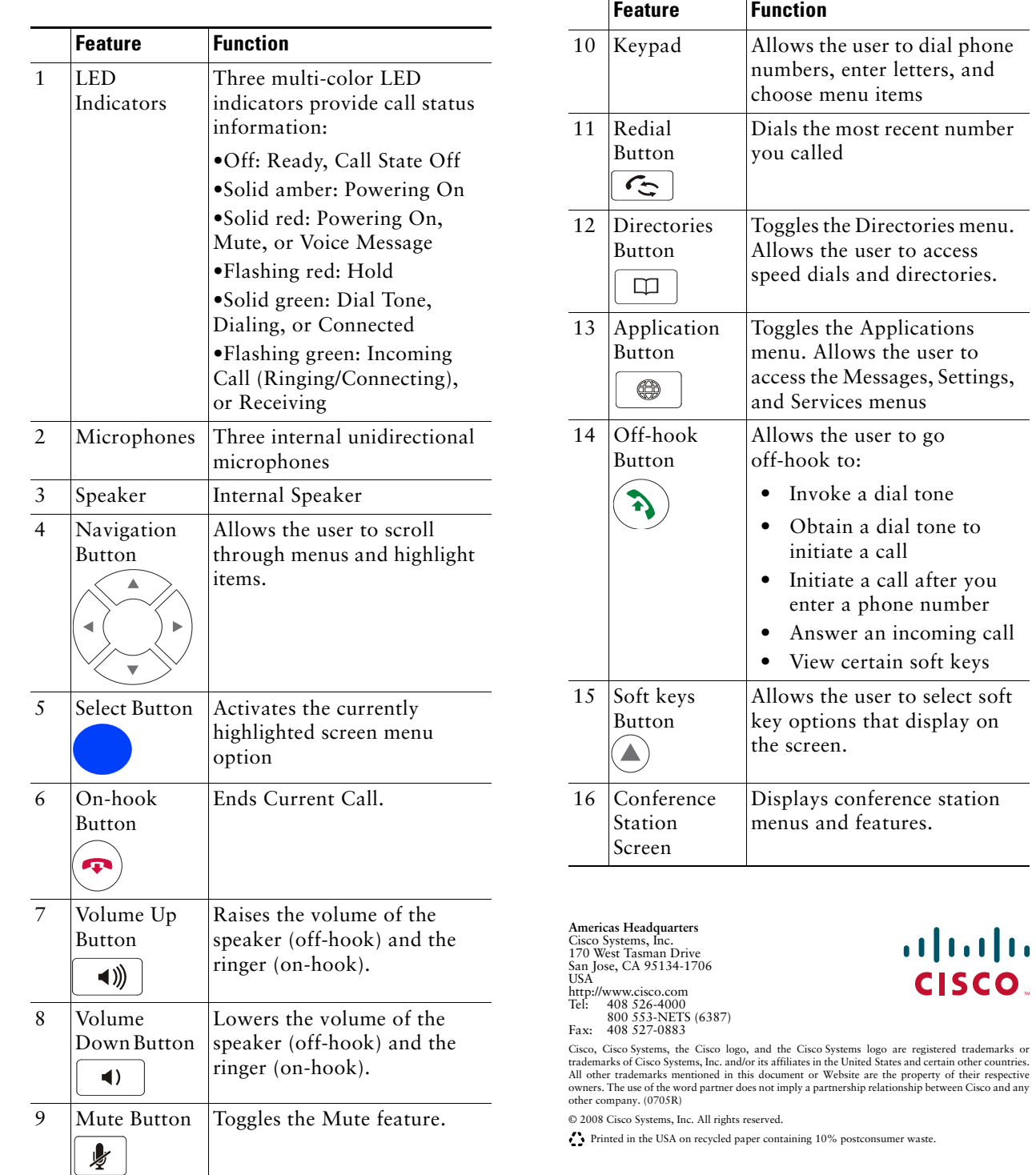

 $\mathbf{O}_{-}$ 

#### **Place a call**

Press  $(\lambda)$  either before or after dialing a number

#### **Answer a call**

Press  $(\lambda)$ , or press Answer.

## **End a call**

Press  $\left(\bigcirc$ , or press EndCall.

#### **Redial a number**

Press  $\int$   $\epsilon$ , or press Redial.

#### **Mute your phone**

 $\frac{1}{2}$ Press.

#### **Hold/Resume a call**

Press **Hold** to hold a call.

Press **Resume** to resume a call.

## **Live Record a Call**

- **1.** Press **LiveRcd**. This puts the other party on-hold and initiates a call to the configured live record number.
- **2.** Press **LiveRcd** again to stop recording.

## **Transfer a Call**

- **1.** Press **Trnsfr**.
- **2.** Dial "transfer to" number.
- **3.** Wait for answer and announce caller.
- **4.** Press **Trnsfr** to transfer the call or press **End Call** to hang up. Press **Resume** to reconnect to the first caller.

## **Transfer to Voice Mail**

- **1.** Press **TrnsfVM**.
- **2.** Enter the recipient's extension number and press **TrnsfVM** again.

# **Forward All Calls**

- **1.** Press the **CFwdALL**. You will hear a confirmation beep.
- **2.** Dial the number to which you want to forward all of your calls.
- **3.** Press the pound key ( **#**). The phone display will be updated to show that the call is forwarded.
- **4.** To cancel call forwarding, press the **CFwdALL** soft key.

## **Place a Conference Call**

- **1.** During a call, press **more** and then **Confrn** to open a new line and put the first party on hold.
- **2.** Place a call to another number.
- **3.** When call connects, press **Confrn** again to add the new party to the existing call with the first party.

#### **Ad Hoc Conference Call**

- **1.** From a connected call, press **Confrn**. (press the **more** soft key to see **Confrn**.)
- **2.** Enter the participant's phone number.
- **3.** Wait for the call to connect.
- **4.** Press **Confrn** again to add the participant to your call.
- **5.** Repeat to add additional participants.

## **Soft Key: List**

The following is a comprehensive list of soft keys offered on the Cisco Unified IP Phone 7937 Conference Station. Functionality will vary depending on your system configuration.

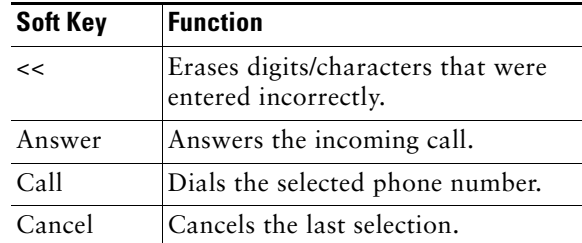

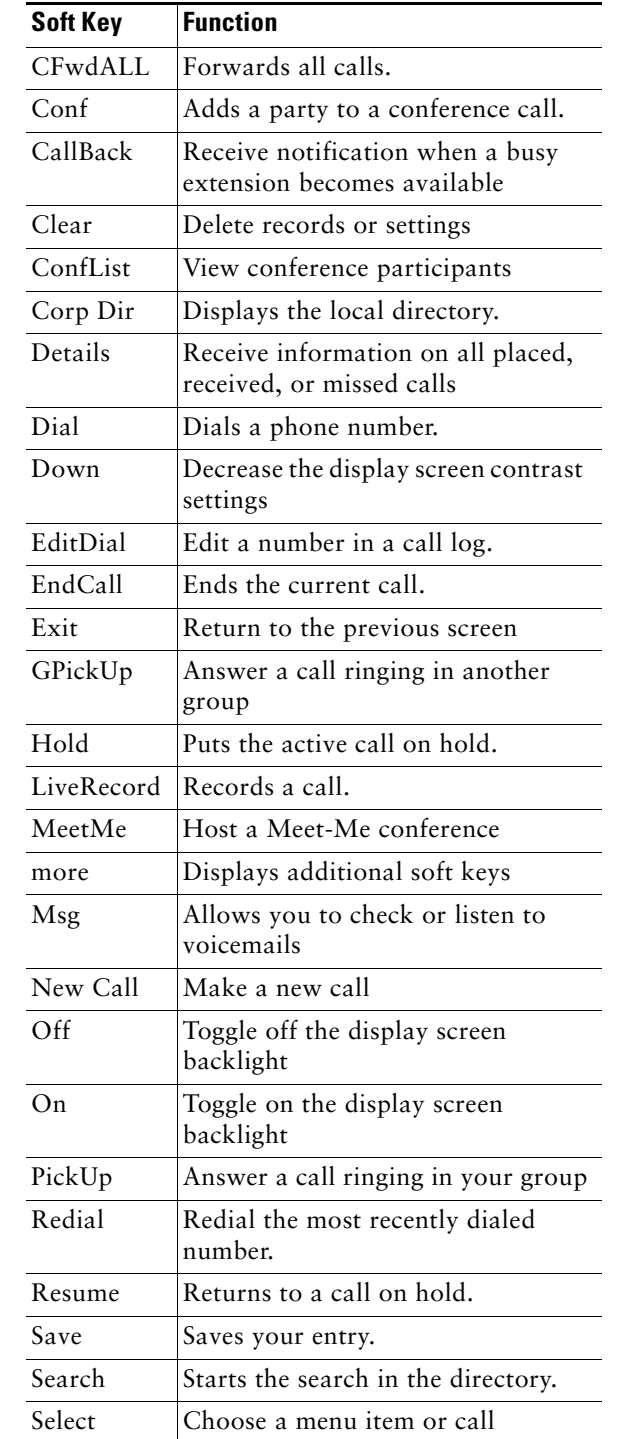

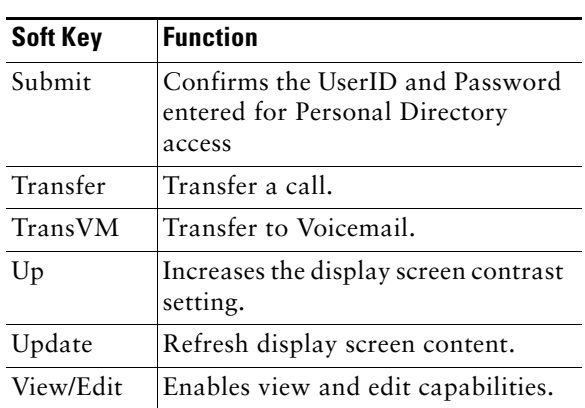